# **A Onion Services**

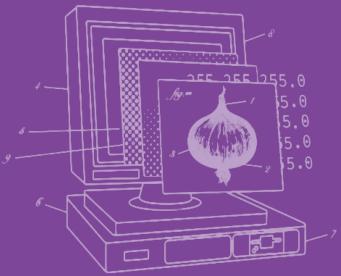

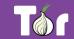

### Before we begin...

- Do you use Tor?
  - o If not, why?
  - If yes, do you have questions or concerns?
- What do you know about Onion Services?

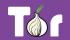

#### **Table of contents**

- 1. Introduction to Tor
- 2. Tor ecosystem of tools
- 3. Introduction to Onion Services
- 4. "Deep/Dark" Web?
- 5. Hands-on activities
- 6. Latest developments

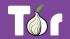

### Introduction to Tor

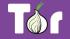

#### What is Tor?

- It's <u>Tor</u> (not capitalized).
- The goal is to have a way to use the internet with as much privacy as possible:
  - a. by routing traffic through multiple servers; and
  - b. by encrypting it each step of the way.
- Hence the term "onion routing".
- Tor provides anonymity, mitigating against surveillance and censorship.

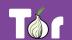

#### **Different ways of defining Tor**

- Tor ⇒ free software created at NRL starting 2001/2.
- Tor ⇒ an open network of ~9,500 nodes anyone can join!
- Tor ⇒ a browser that connects you to the Tor network.
- Tor ⇒ a US non-profit formed in 2006.
- Tor ⇒ a community of volunteers, researchers, developers, trainers, advocates from all over the world.

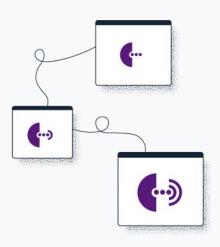

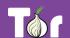

## "We kill people based on metadata"

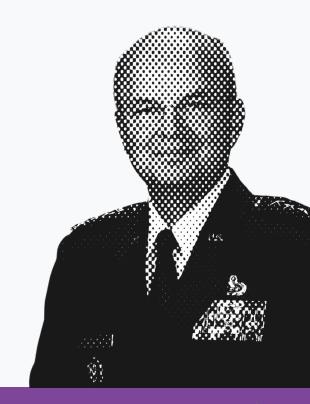

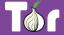

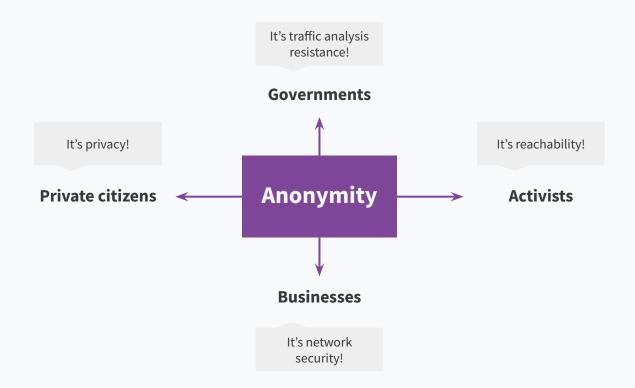

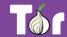

#### Two sides of the same coin

- Censorship and surveillance go hand-in-hand.
- In order to <u>block</u> access to an online service, censors need to <u>spot</u> when users want to access said service.
- Anonymity grants protection from surveillance and censorship.

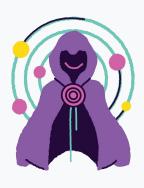

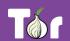

#### What is Tor Browser?

- Just like any other browser (Chrome, Firefox,
   Safari, Yandex) except it does not expose traffic.
- Traffic is encrypted and bounces through three random volunteer-run nodes called relays.
- When using Tor Browser, we don't know who you are or what you're visiting.

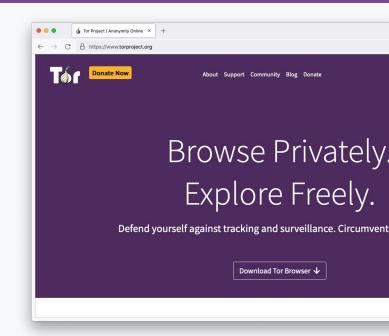

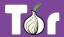

#### **Multilingual Browser**

- Tor Browser is available in many languages:
   <a href="https://www.torproject.org/download/languages/">https://www.torproject.org/download/languages/</a>
- Tor Browser manual is a user-friendly guide for novice users and is also multilingual:

https://tb-manual.torproject.org/

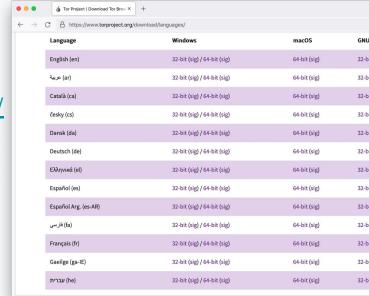

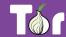

#### **Tor Browser on Android**

Developed by the Tor Project <a href="https://www.torproject.org/download/">https://www.torproject.org/download/</a>

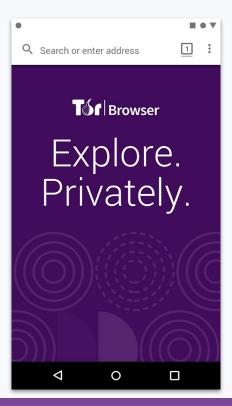

#### **Onion Browser on iOS**

Developed by the Guardian Project <a href="https://onionbrowser.com/">https://onionbrowser.com/</a>

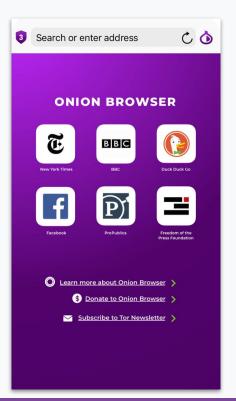

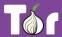

#### Connecting through **HTTP**

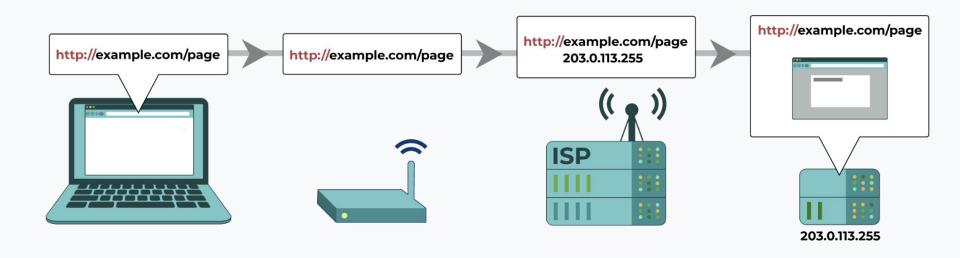

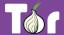

#### Connecting through **HTTPS**

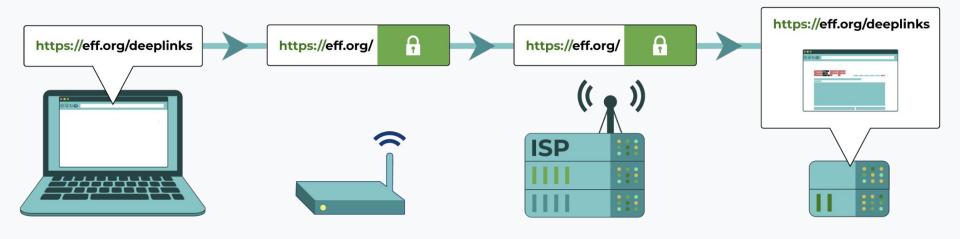

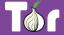

#### Connecting through **VPN**

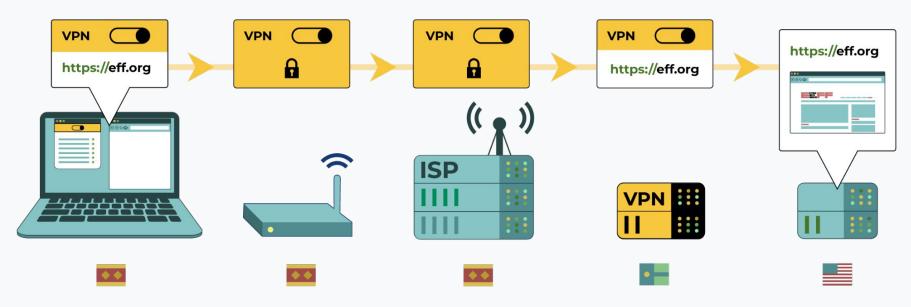

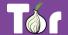

#### Connecting through **Tor**

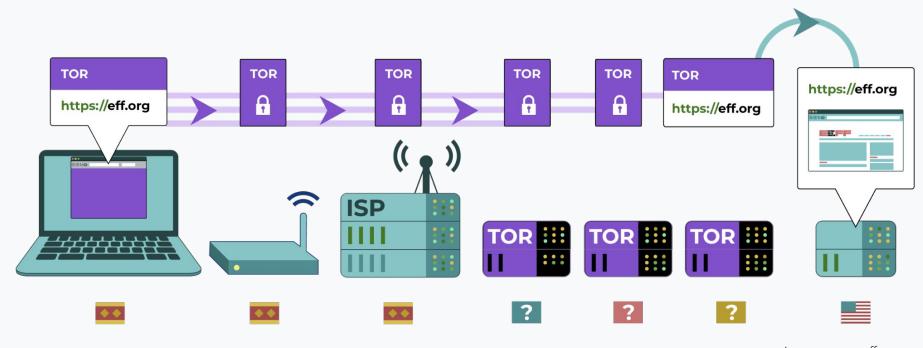

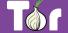

### A growing network of relays

- Tor relays and bridges are run by volunteers from around the world, including individuals, NGOs, and companies.
- They form the backbone of the Tor network.
- Today we count: 7000+ relays and 2660+ bridges.

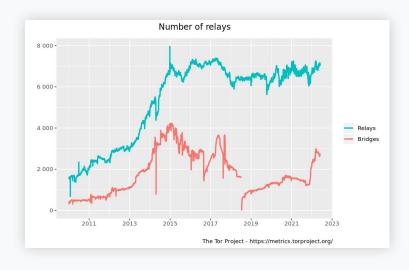

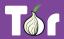

#### Bypassing censorship of the Tor network

- Direct access to Tor may be blocked by some
   Internet Service Providers and governments.
- Tor Browser includes circumvention tools for getting around these blocks called bridges.
- Bridges are relays that are private and harder to block: <a href="https://bridges.torproject.org/">https://bridges.torproject.org/</a>

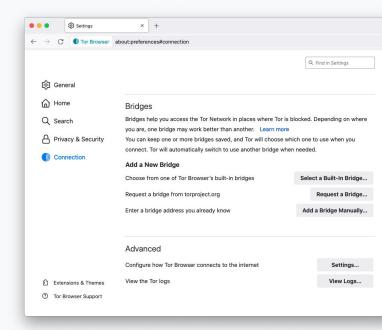

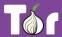

### Bypassing censorship of torproject.org

- Tor Project website could be blocked on your network.
- Multiple circumvention methods:
  - Mirror websites to download Tor Browser;
  - Emailing GetTor to receive browser bundle via email
    - gettor@torproject.org.

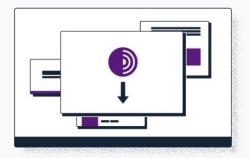

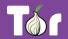

## Applications that run on the Tor network

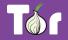

#### **Operating system**

- Tails is an operating system (like Windows and macOS) that can be run straight from a USB.
- Tails ⇒ The Amnesic Incognito Live System.
- Tails isolates all of your connection of all applications through Tor and comes with a set of secure applications.
- An independent project: <a href="https://tails.boum.org/">https://tails.boum.org/</a>

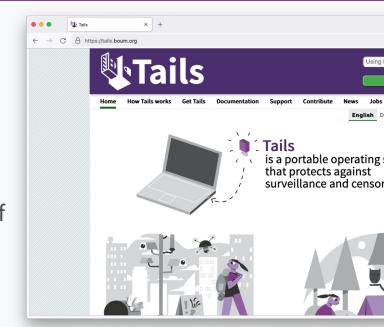

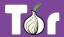

#### **System-wide VPN**

- Orbot routes mobile apps' traffic through Tor, you can select specifically which apps to run through Tor.
- Orbot is available on iOS and Android.
- Developed and maintained by the Guardian
   Project: <a href="https://orbot.app/">https://orbot.app/</a>

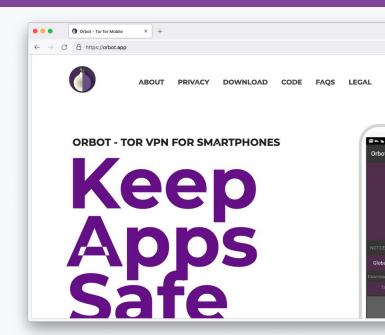

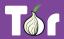

#### Secure whistleblowing

- <u>SecureDrop</u> and <u>GlobaLeaks</u> are tools for whistleblowers to communicate securely with journalists.
- Newsrooms around the world have set up their own whistleblowing platforms to receive leaks securely.

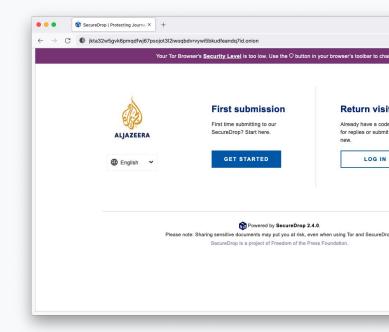

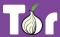

### Anonymous peer-to-peer messaging

- Ricochet Refresh is an instant messenger that routes all messages through Tor.
- Nobody knows who you're talking to, or what you're talking about.
- Supported by Blueprint for Free Speech:
   <a href="https://www.blueprintforfreespeech.net/">https://www.blueprintforfreespeech.net/</a>

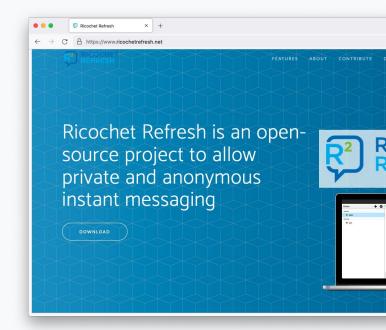

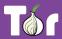

# Introduction to Onion Services (.onion)

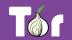

- Onion Services are online services that are only available through the Tor network.
- An Onion Service connects to a rendez-vous node/relay inside the Tor network; and the user wanting to connect to it does the same.
- As a user, you never leave the Tor network when visiting an Onion Service.
- Onion Services provide end-to-end encryption: both visitor and website use Tor (without HTTPS).

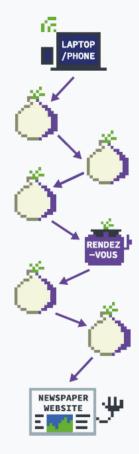

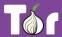

#### Visiting the Intercept's site on Tor Browser vs. visiting the Intercept's onion service

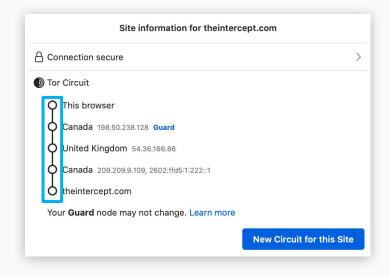

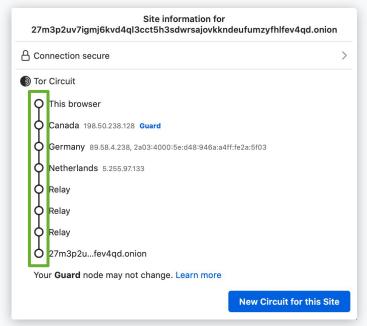

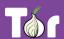

#### .onion addresses

- Just like any other website, you need to know the address of an onion service in order to reach it.
- The .onion address is automatically generated, so there is no need to purchase a domain.
- An onion address is a string of 56 random letters and numbers followed by ".onion".

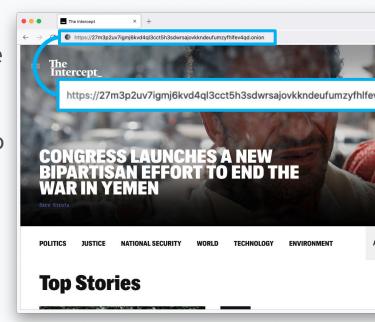

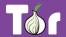

#### **Censorship resistance**

- Both location and IP address of an Onion Service are hidden, making it difficult to censor or identify who runs the service.
- This is why they used to be called "hidden services".
- It's the most censorship-resistant technology available out there.

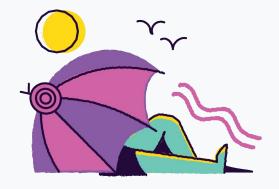

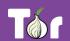

#### **Decentralizing the web**

- To deploy an Onion Service, you don't need a static or dedicated IP address nor need to purchase a domain and submit it for approval.
- For smaller websites like blogs, there's no need for expensive hardware.
- Deployment is easy: you don't need to forward ports or configure your modem.

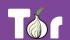

#### **Onion-Location**

- **Onion-Location** is an HTTP header that websites can use to advertise their onion counterpart.
- If the website that you're visiting has an onion service, a purple suggestion pill will prompt at the URL bar saying ".onion available".
- When you click it, the website will be reloaded and redirected to its onion counterpart.

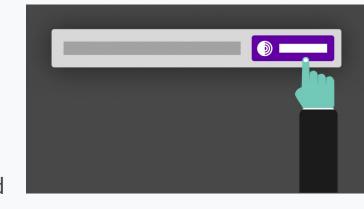

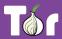

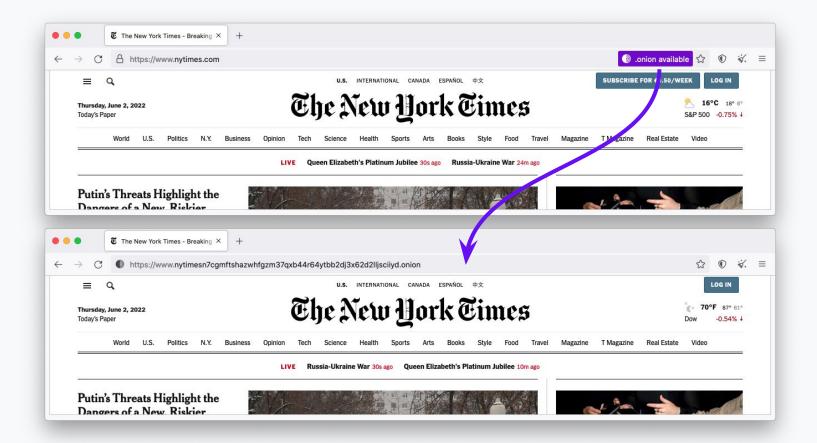

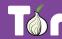

#### Popular Onion Services

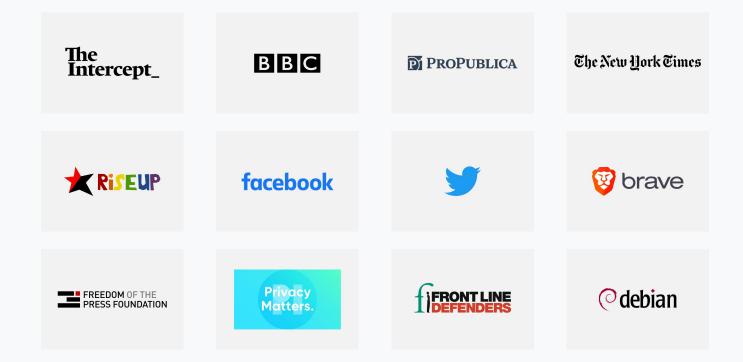

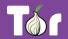

#### The many benefits of Onion Services

- 1. Enables freedom of press and censorship circumvention
- 2. Level up service privacy
- **3.** Decentralization of the web
- **4.** Network sustainability
- **5.** Protection of sources, whistleblowers, and journalists
- 6. Opportunity to educate users about privacy by design
- **7.** Metadata obfuscation and/or elimination

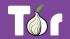

## "Deep" / "Dark" Web?

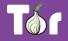

#### What's actually the "deep" web?

- Refers to content on the World Wide Web that is not indexed by search engines, often hidden behind passwords, etc.
- American computer scientist Michael K.
   Bergman is linked to coining the expression,
   "the deep web".

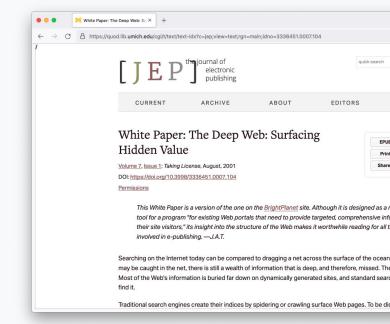

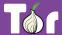

#### Important to note about the "dark web"

- The "dark web" is an illusion.
- The term used often to speak negatively about encryption, in the context of encouraging encryption backdoors.

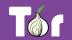

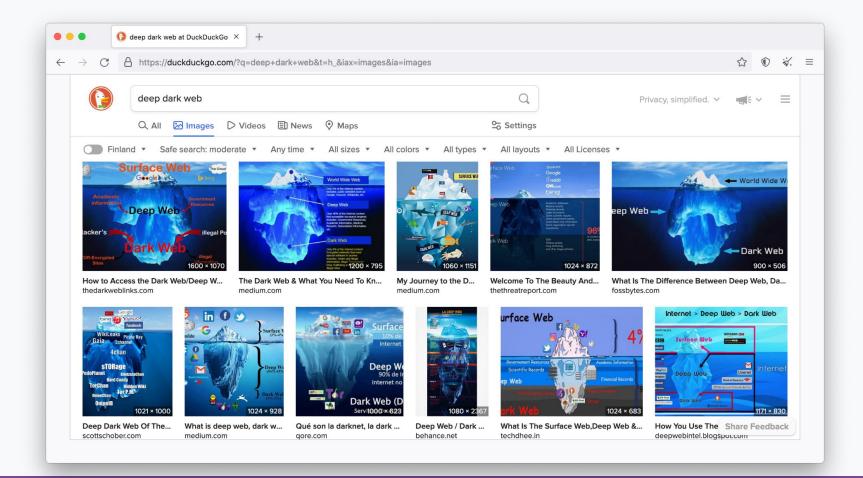

#### **Iceberg analogies**

- The web is usually represented as an elongated iceberg with ~90% of its body deep below water.
- This iceberg's orientation is unstable and won't be found in nature floating like this, it would only float on its side...
- More importantly, it's a false analogy of the web that doesn't serve any purpose other than spread misconceptions.

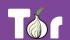

#### How the "Dark Web" is usually represented

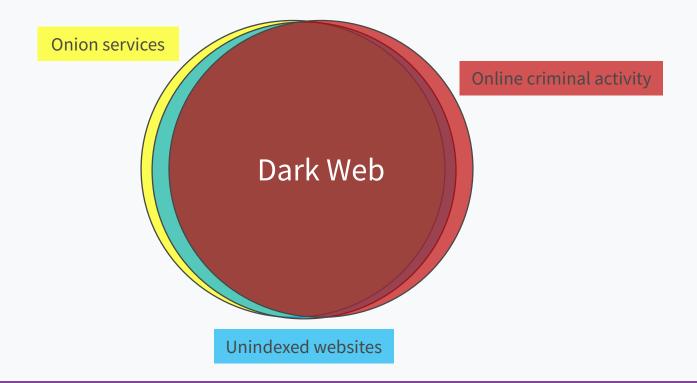

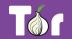

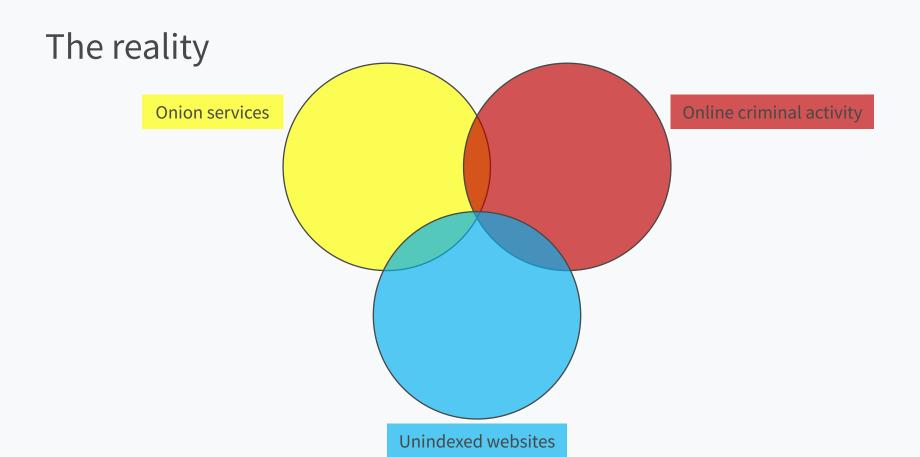

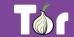

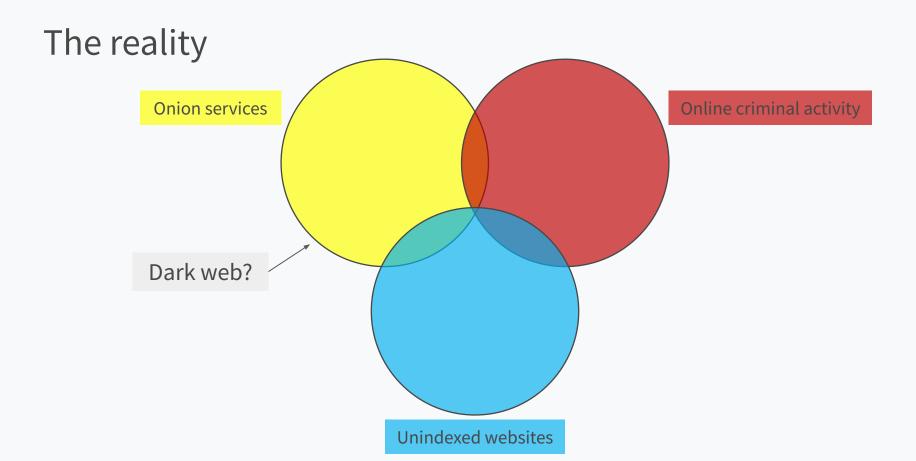

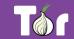

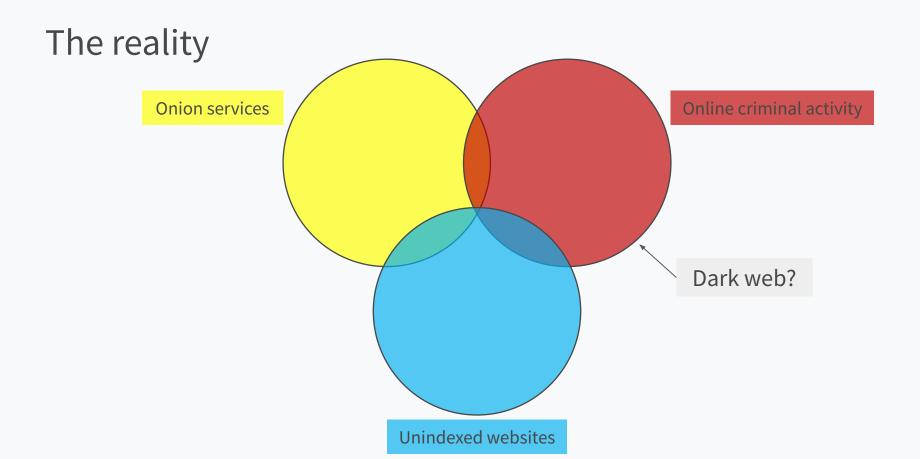

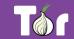

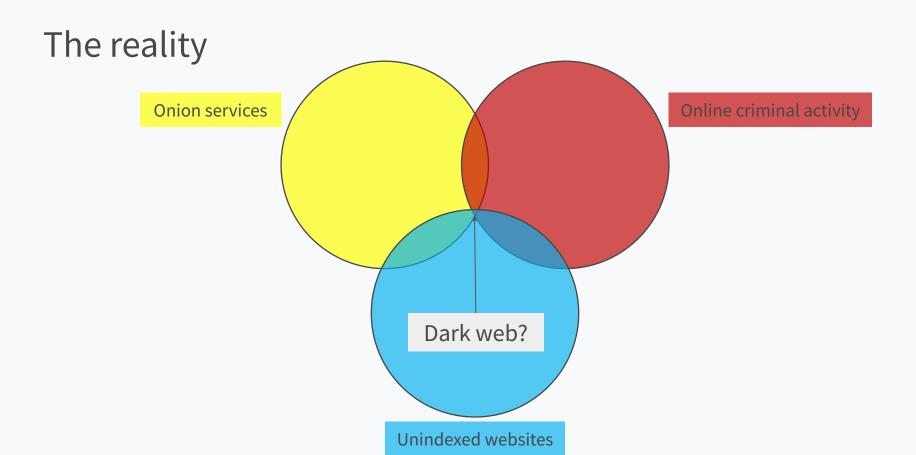

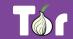

#### It's important to look at scale

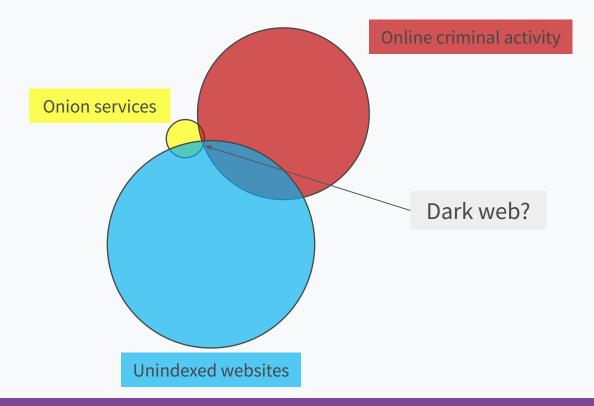

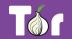

#### **Metrics on Onion Services**

- Approximately ~886k Onion Services (v3).
- Relay bandwidth: ~750 Gbit/s.
- Onion Services traffic: ~9 Gbit/s.
- Onion services represent ~1.2% of Tor's traffic.
- Tor metrics portal:

https://metrics.torproject.org/

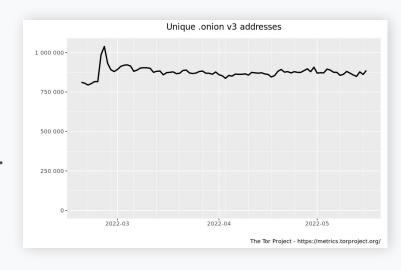

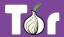

## Activity 1: deploying an Onion Service

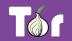

#### **OnionShare**

- OnionShare is an open source tool that allows secure and anonymous file sharing, website hosting, and chatting.
- All communication happens on the Tor network.
- Link: <a href="https://onionshare.org/">https://onionshare.org/</a>

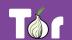

#### Step 1: Download OnionShare

Available on: Windows, macOS, Linux.

Link: <a href="https://onionshare.org/">https://onionshare.org/</a>

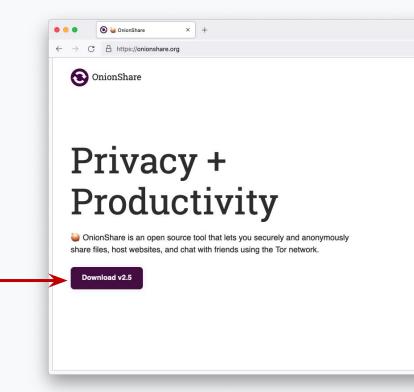

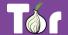

Step 2: Download a website template

- Choose any website template you can download and edit quickly.
- Suggested: any template from https://html5up.net/

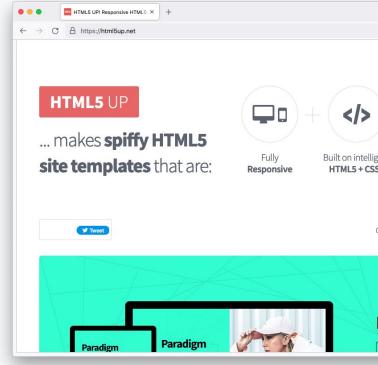

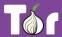

#### Step 3: Select "Host a Website"

OnionShare New Tab X + OnionShare In the "Host a Website" section, click "Start Hosting" Share Files Receive F Start Sharing Start Receivi Host a Website Chat Anonyr Start Chattin Start Hosting

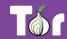

#### Step 4: Upload website template

OnionShare Website X + Drag and drop the website template folder into the section. Host a Website Drag and drop files and folders to start sharing

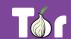

#### Step 5: Launch your Onion Service

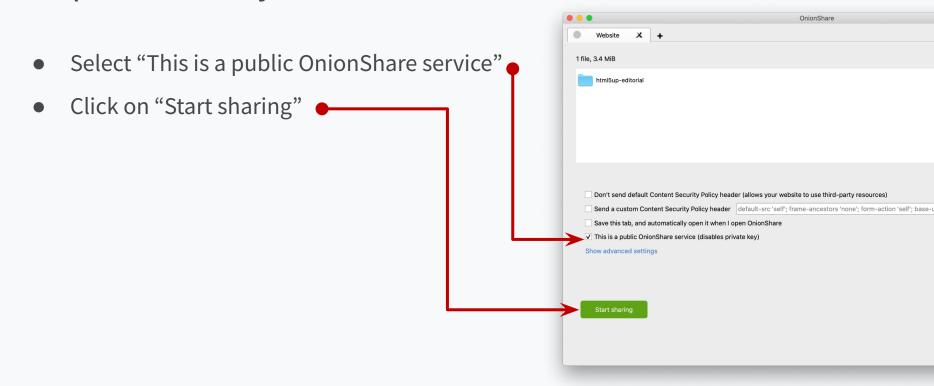

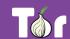

#### Step 6: Share your .onion address!

- Your Onion Service is now live.
- Tip: you must keep your OnionShare window on your device open as long as you want people to be able to visit your site.

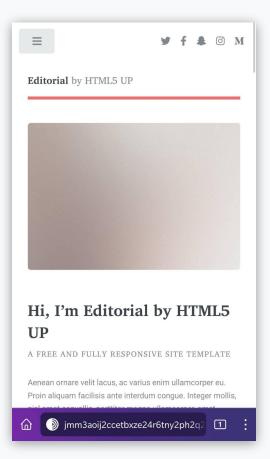

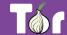

# Activity 2: sharing files securely

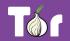

#### **OnionShare**

- OnionShare is an open source tool that allows secure and anonymous file sharing, website hosting, and chatting.
- All communication happens on the Tor network.
- Link: <a href="https://onionshare.org/">https://onionshare.org/</a>

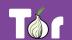

#### Step 1: Download OnionShare

Available on: Windows, macOS, Linux.

Link: <a href="https://onionshare.org/">https://onionshare.org/</a>

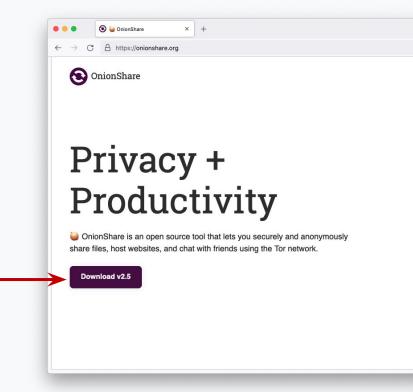

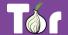

#### Step 2: Select "Share Files"

OnionShare New Tab X + OnionShare In the "Share Files" section, click "Start Sharing" Share Files Receive F Start Sharing Start Receivi Host a Website Chat Anonyr Start Hosting Start Chattir

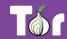

#### Step 3: Upload your file

• Drag and drop the file into the folder into the section.

Share Files
Drag and drop files and folders to start sharing

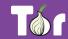

OnionShare

Share X +

#### Step 4: Share your file

OnionShare Share X + Click on "Start Sharing" 1 file, 1.4 GiB Protest Photos.zip ✓ Stop sharing after files have been sent (uncheck to allow downloading individual files) Save this tab, and automatically open it when I open OnionShare This is a public OnionShare service (disables private key) Show advanced settings

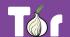

#### Step 5: Copy and share the address and key

Copy the address and share it with the 1 file, 1,4 GiB Protest Photos.zip intended recipient (e.g. via email). Copy the private key and share it to the same Warning: Sending a large share could take hours recipient, preferably through a different Stop sharing Anyone with this OnionShare address and private key can download your files using the Tor Browser: @ channel (e.g. via instant messaging). First, send the OnionShare address below: http://mouqa72w5gtfbbrtr6tfpj4njj222u4wgvtsbwvdxiaakb3sre4kbrqd.onion Copy Address Show QR Code Next, send the private key to allow access to your OnionShare service: Copy Private Key Show QR Code

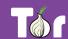

OnionShare

Step 6: Download through Tor Browser

The recipient can download the file through Tor Browser by entering the address and key in the URL bar.

 Tip: you must keep your OnionShare window on your device open as long as you want people to download your file.

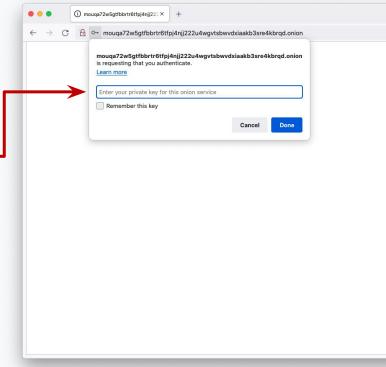

# How the Tor Project can support you with Onion Servicing

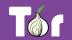

#### Onion Service landing page

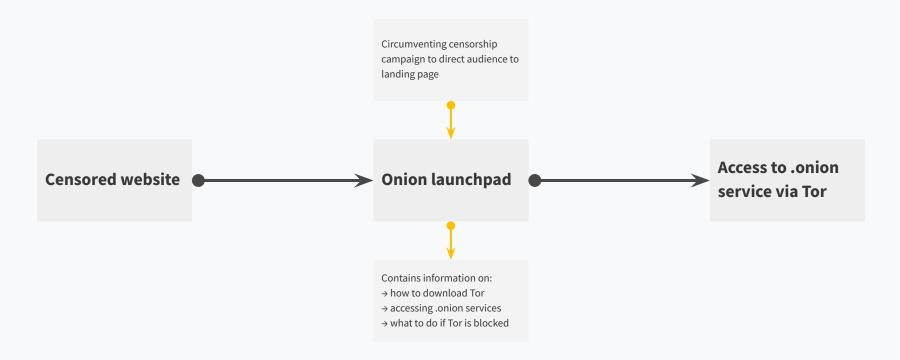

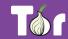

#### Onion Service landing page

- Landing page explains how to download and connect to Tor, and how to access the Onion Services.
- Content available in over 60 languages!
- Open source project that you can customize:
   https://gitlab.torproject.org/tpo/onion-services/sponsor123-landing-page

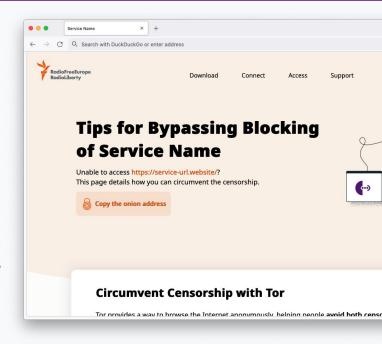

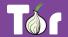

#### **Useful links**

- Tor Project Forum: <a href="https://forum.torproject.net/c/support/onion-services">https://forum.torproject.net/c/support/onion-services</a>
- Tor Browser Manual: <a href="https://tb-manual.torproject.org">https://tb-manual.torproject.org</a>
- Support portal: <a href="https://support.torproject.org/">https://support.torproject.org/</a>
- Community team: <a href="https://community.torproject.org/onion-services/">https://community.torproject.org/onion-services/</a>

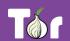

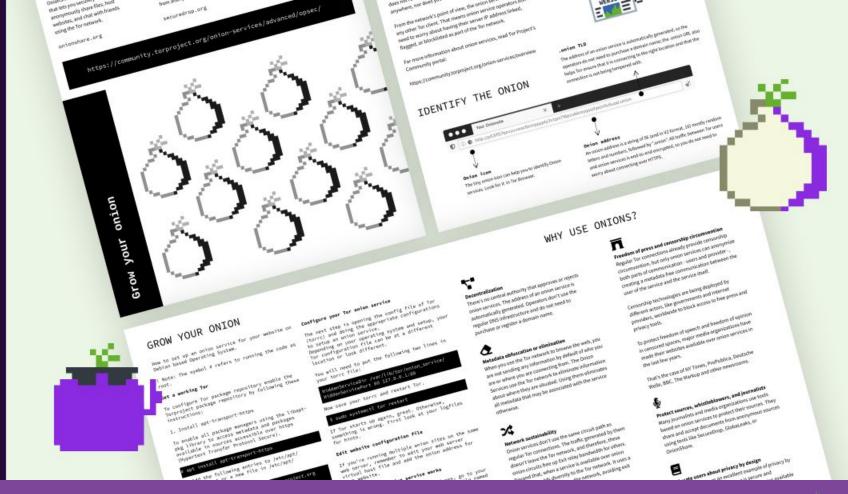

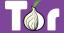

### Latest developments

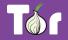

#### **Version 3 of Onion Services**

- Version 3 of Onion Services launched in 2018.
- Most Onion Service operators have migrated.
- More on version 2 deprecation:

https://blog.torproject.org/

v2-deprecation-timeline/

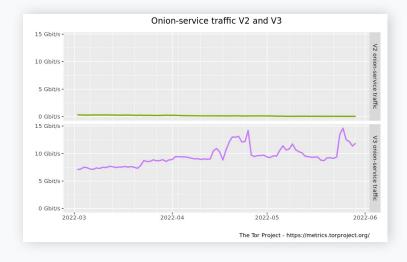

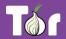

#### **Sauteed Onions**

- Sauteed onions improve transparency and discoverability of Onion Services.
- Sauteed onions associate registered domain names with onion addresses, via TLS certificates.
- "Sauteed" because when onions are cooked they become transparent!

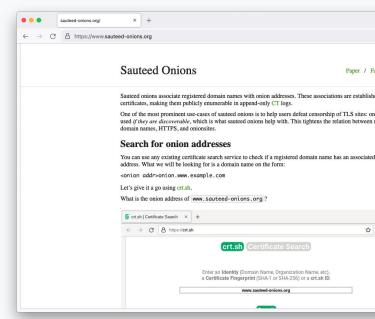

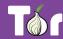

## Thank you!

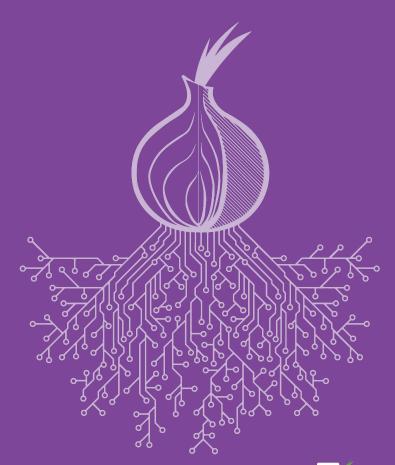

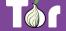